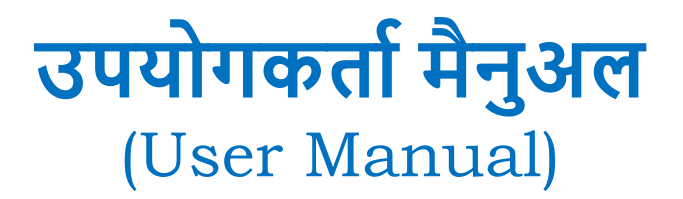

**J1-Lite**

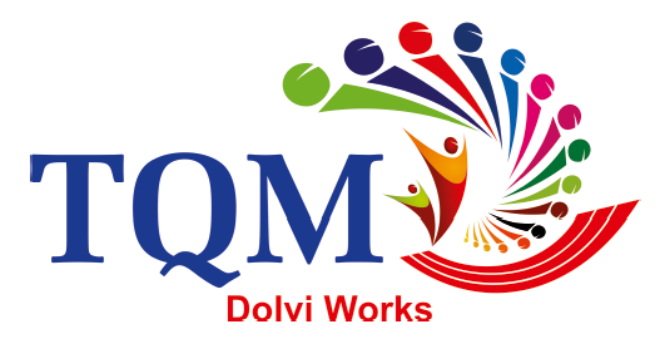

Truly online https://j1lite.jsw.in

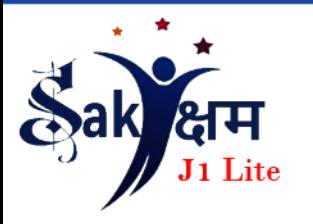

*Prepared by : Business Excellence Team @ Dolvi [Rev-00, Date: 07-12-2020]*

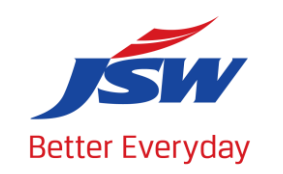

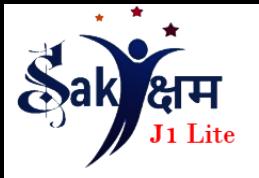

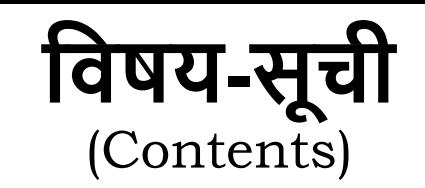

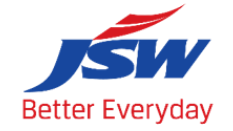

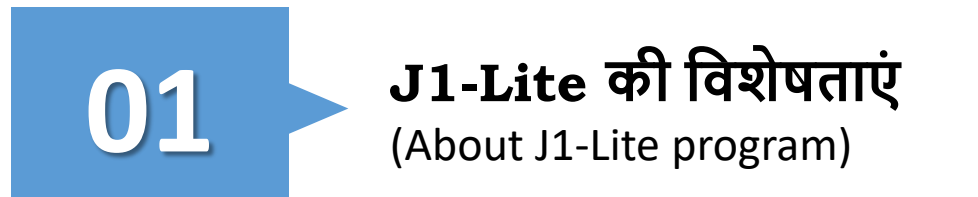

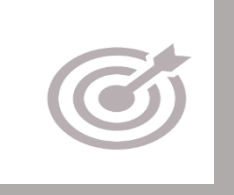

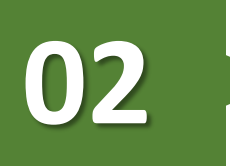

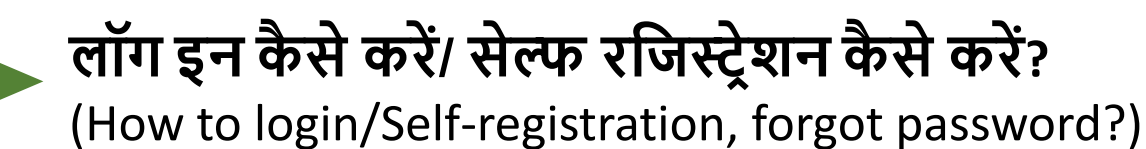

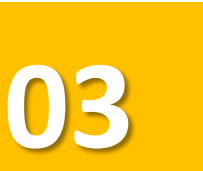

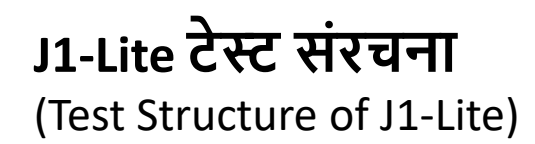

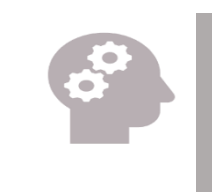

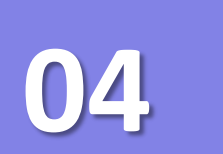

**प्रवशक्षण सतमग्री र्क कै सेपहंचे?** (How to access Training material?)

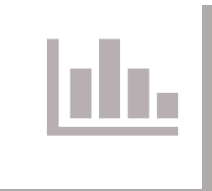

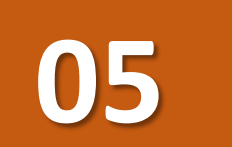

**05 विविटल सवटा विके ट ितउनलोि कै सेकरें?** (How to download Digital Certificate?)

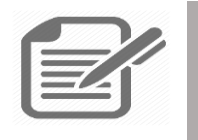

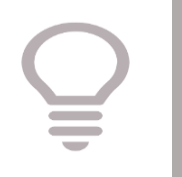

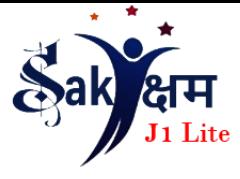

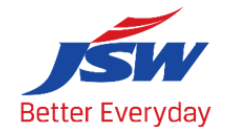

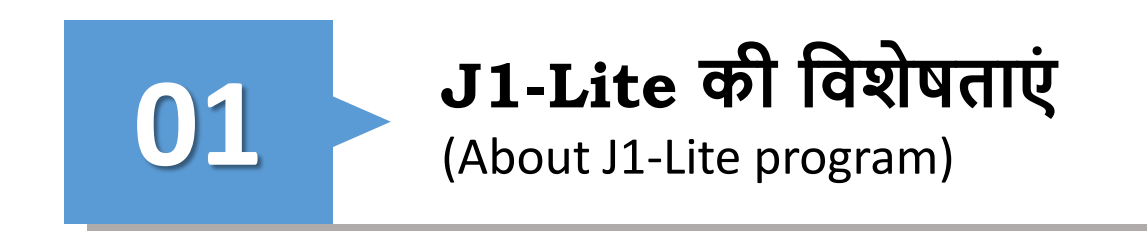

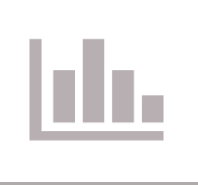

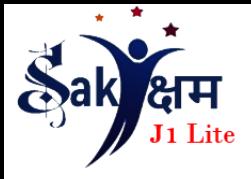

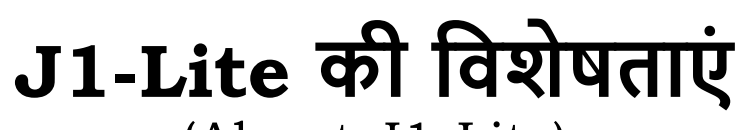

(About J1-Lite)

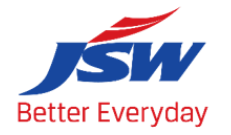

स्वयं -सीखने की क्षमताओं को विकसित करने के लिए "सक्षम" काययक्रम विकवसत वकया गया है। क्यूसी टूल्स, काइजेन का उपयोग करके अपनी समस्याओं को हुल करने में मदद, 5S और JH को लागू करने से उन्हें कार्य स्थान को बेहतर बनाने में मदद मिलेगी। ये कार्यक्रम स्वयं -सशक्त टीमोंके माध्यम सेकमयचाररयोंके आत्म-विकास को बेहतर बनाने में मदद करेंगे। कर्मचारियों के सीखने में आसानी के लिए, मॉड्यूल हिंदी भाषा में विकसित किए गए हैं । उपरोक्त मॉड्यूल के अलावा, व्यापार विशिष्ट तकनीकी मॉड्यूल के लिए भी एक प्रावधान रखा गया है, जो व्यक्ति को अपने तकनीकी कौशल का मूल्यांकन करने में मदद करेगा। To develop one's capabilities of self-learning "Saksham" module is developed to help them identify and resolve their own problems using QC tools, Kaizen, implementing 5S & JH concept which will help them to make work place better. These Modules will help to improve self-development of employees through self-empowered teams.

For their ease of learning, modules are developed in Hindi language

In addition to the aforesaid modules, a provision has been kept for Trade specific Technical Module as well where one can improve his/her knowledge and appear for the exam that will help the individual to self-evaluate their technical skill

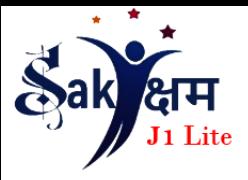

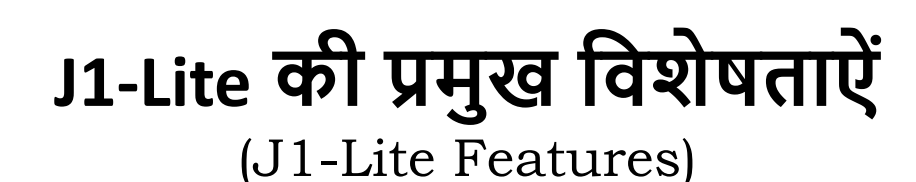

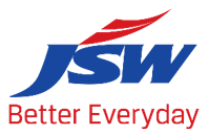

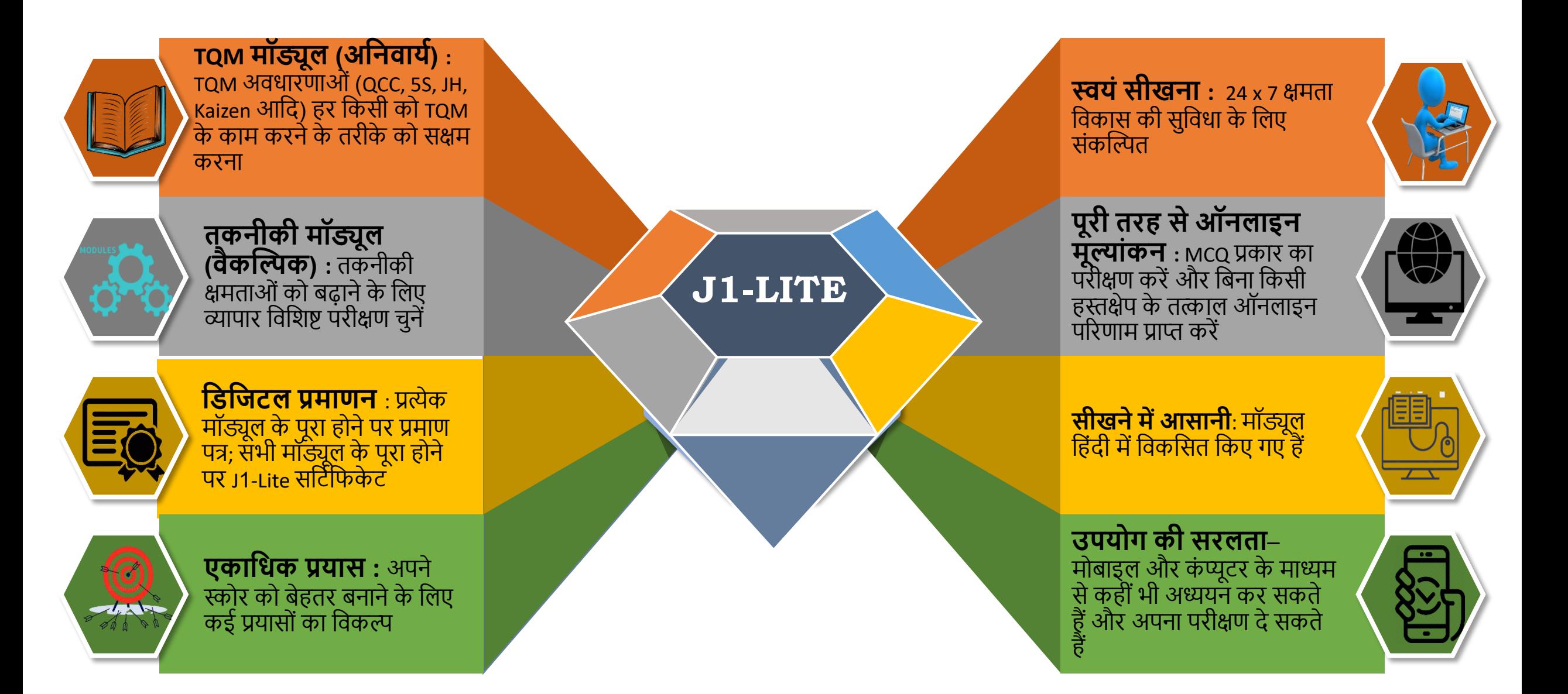

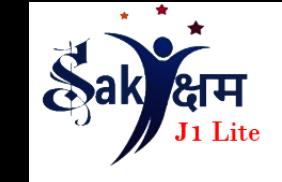

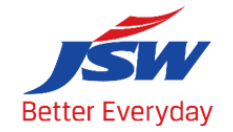

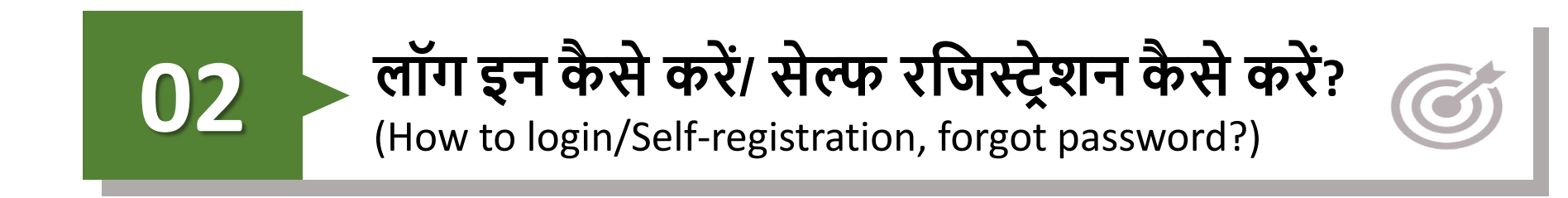

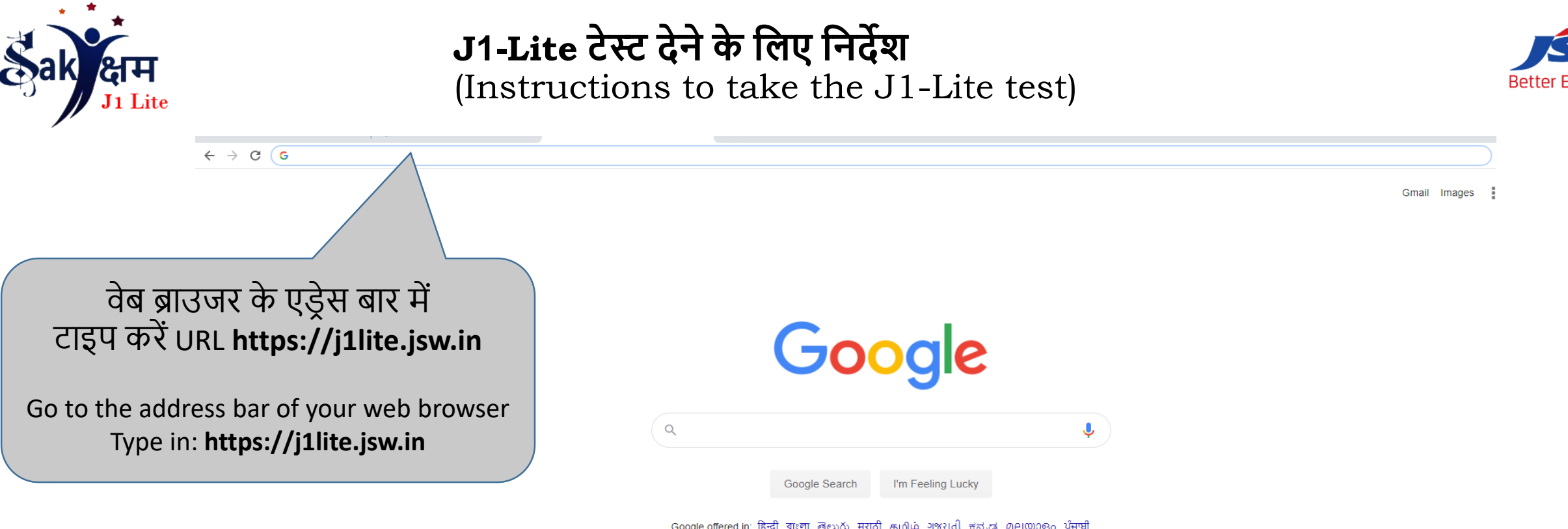

vervdav

िेब ब्राउजर मेंURL **https://j1lite.jsw.in** खुिनेके बाद, आपको J1-Lite टेस्ट िॉगइन पेज / पहिी बार उपयोगकतायके विए स्वयं -पंजीकरण पृष्ठ पर वनदेवशत वकया जाएगा।

After opening of URL https://j1lite.jsw.in, You will be directed to J1-Lite Login/Self-Registration page for first time user

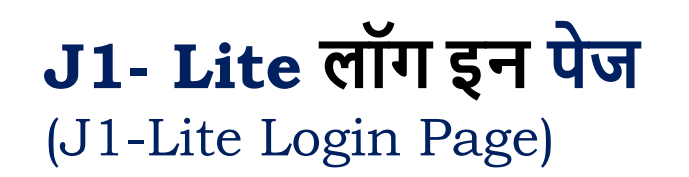

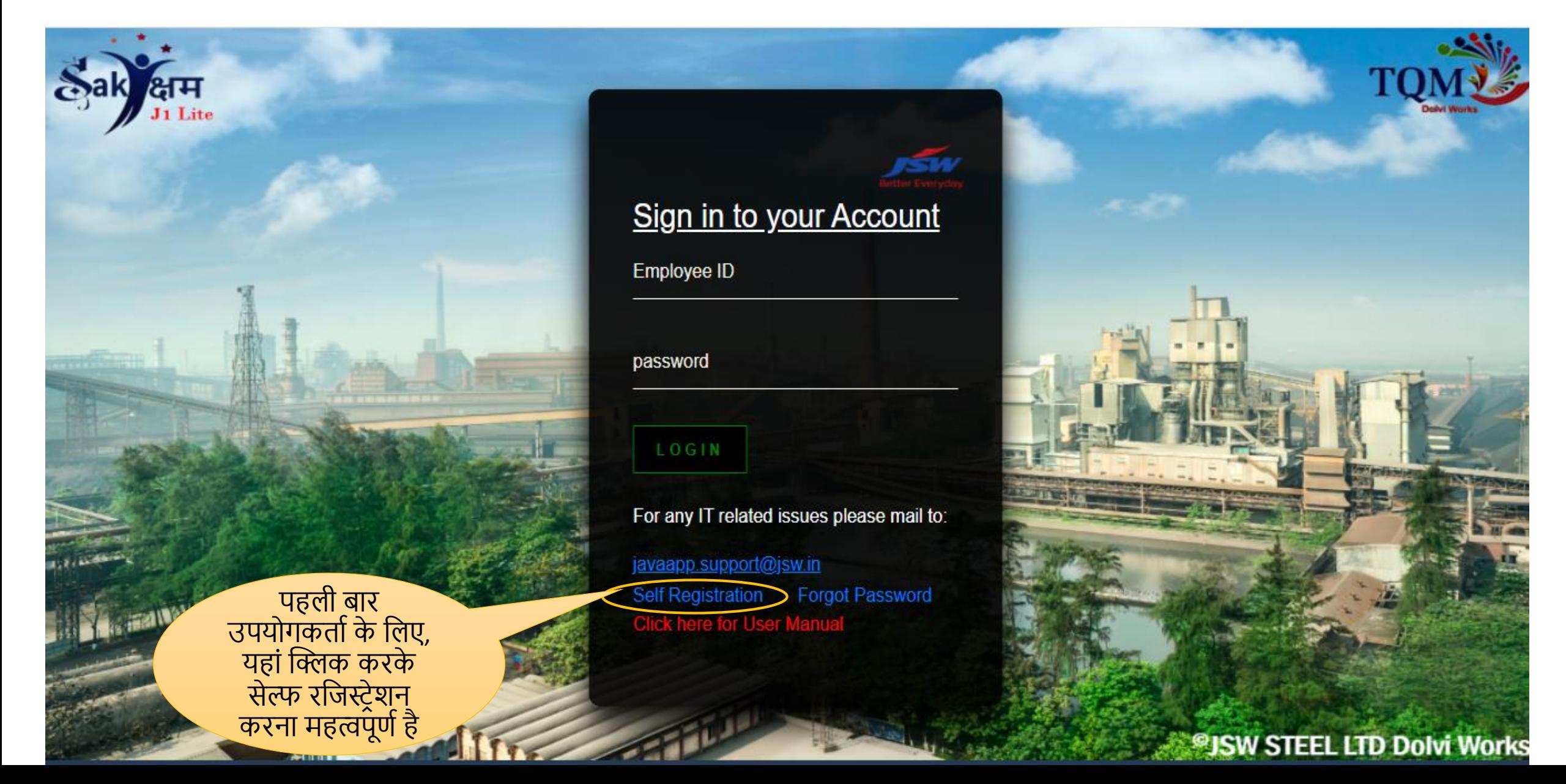

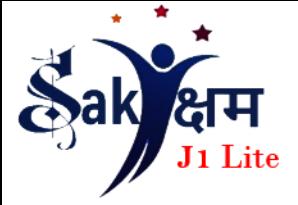

## **पहली बतर उपयोगकर्ताके वलए आिश्यक स्वयं पंिीकरण**

(Self registration required for first time user)

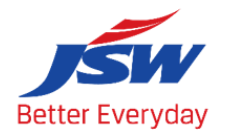

**Register User** 

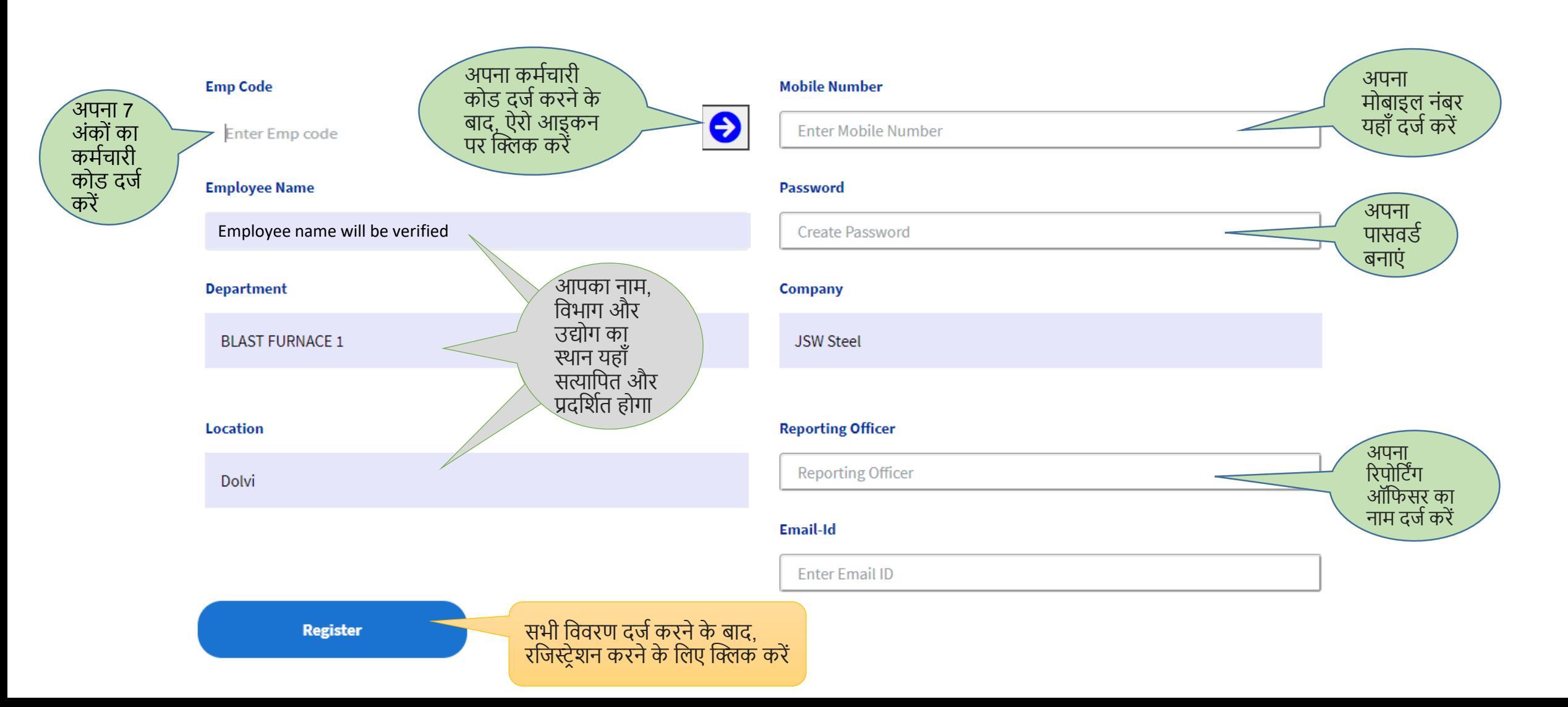

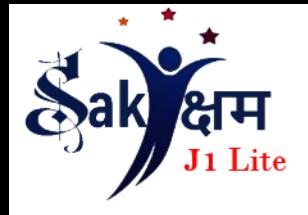

**सेल्फ रविस्ट्रेशन पूरत करनेके बतद- अपनेअकतउन्ट मेंलॉग इन करें** (After Completing Self- Registration- Login to your account)

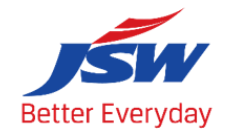

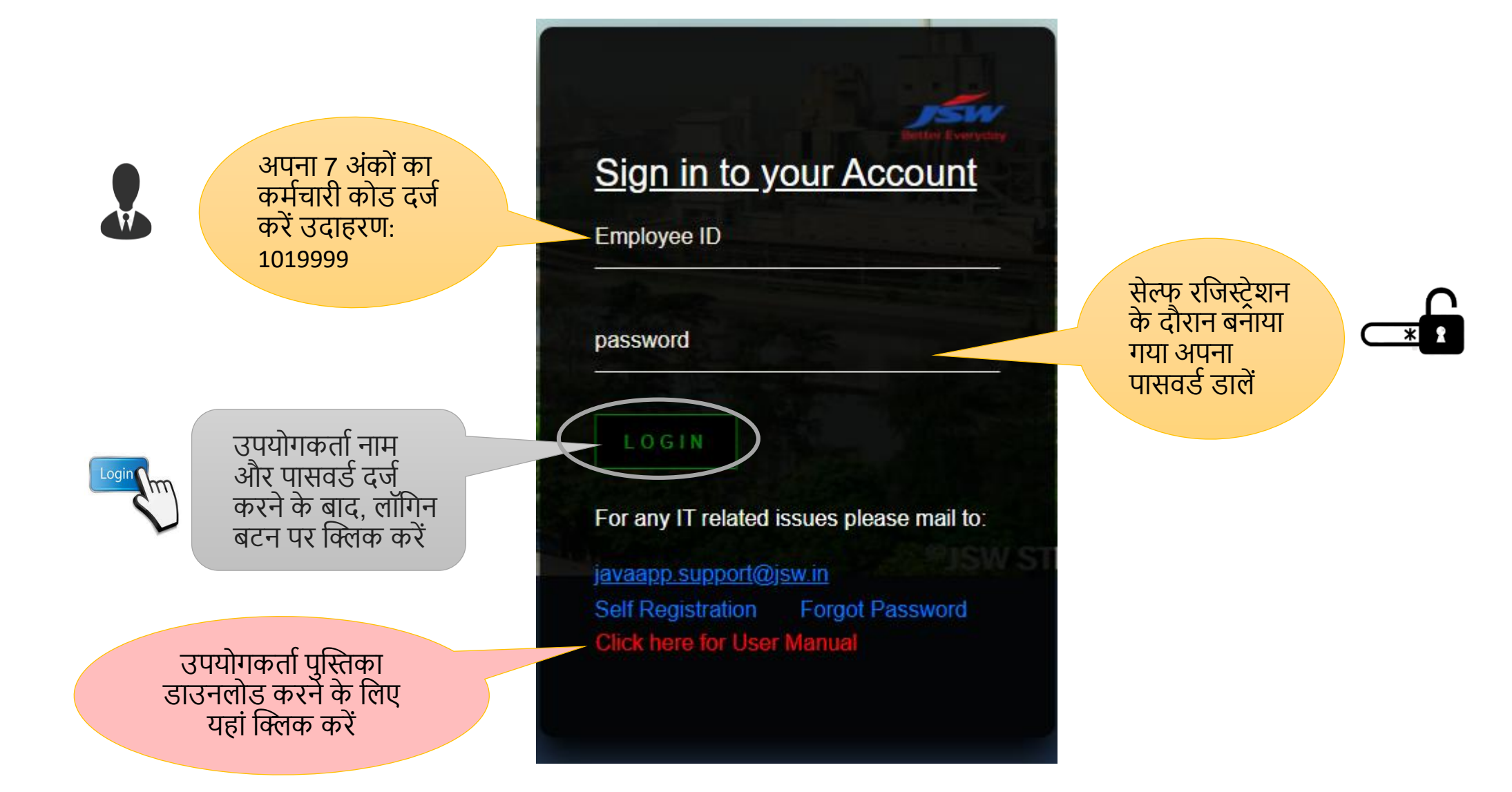

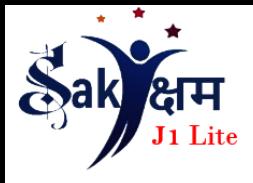

### **पतसििाकै सेबदलें?**

#### (How to change password?)

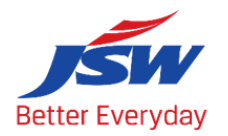

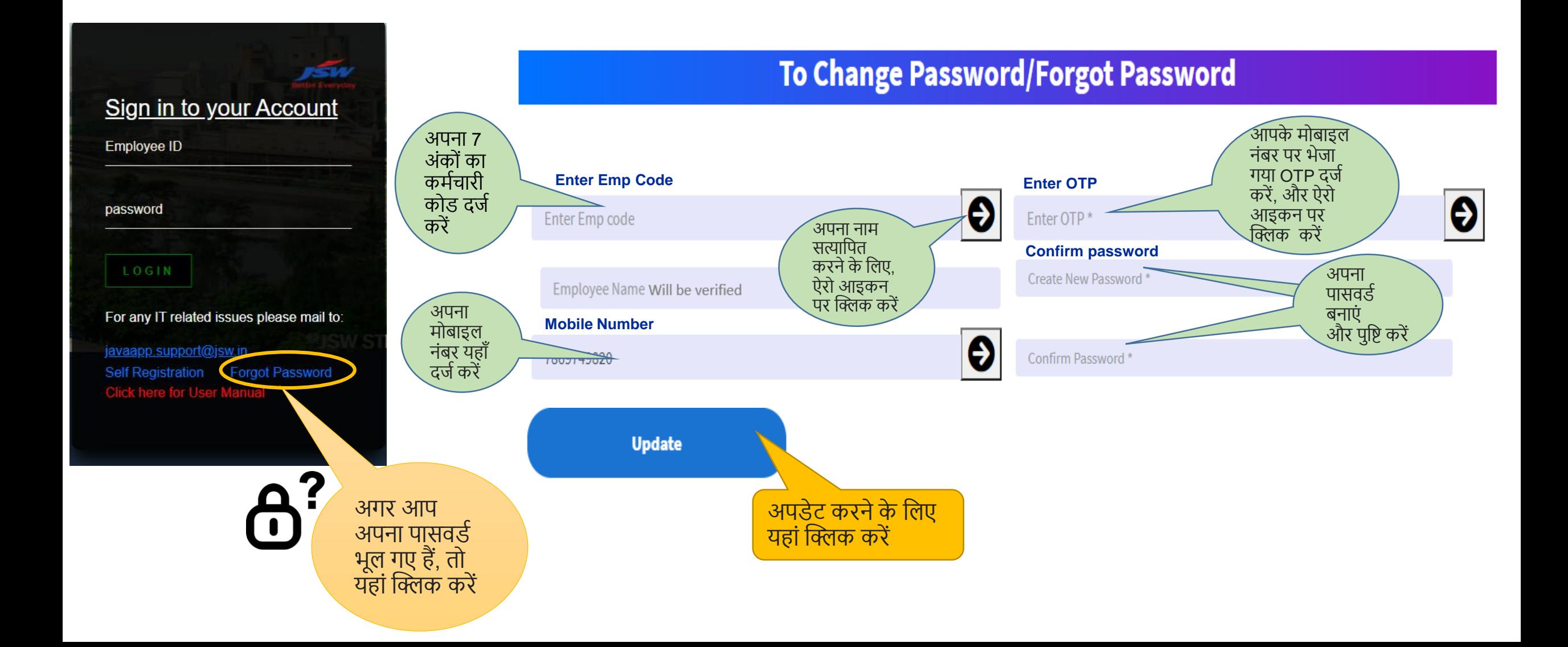

![](_page_11_Picture_0.jpeg)

![](_page_11_Picture_1.jpeg)

![](_page_11_Picture_2.jpeg)

![](_page_11_Picture_3.jpeg)

![](_page_12_Picture_0.jpeg)

#### **J1-Lite ऑनलतइन मूल्तंकन की संरचनत क्यत है**?

![](_page_12_Picture_2.jpeg)

(What is the Structure of this Online Assessment?)

ऑनलाइन टेस्ट J1-Lite रीडिंग मटीरियल पेज पर उपलब्ध 5 TQM मॉड्यूल पर आधारित होगा। (The Online Test will be based on the 5 TQM Modules available on the J1-Lite Reading material page)

![](_page_12_Figure_5.jpeg)

![](_page_13_Picture_0.jpeg)

![](_page_13_Picture_1.jpeg)

![](_page_13_Picture_2.jpeg)

![](_page_14_Picture_0.jpeg)

## **स्वयं सीखनेके वलए उपलब्ध ररविंग मटेररयल और िीवियो ट्यूटोररयल**

![](_page_14_Picture_2.jpeg)

(Reading Material and Video Tutorial available for Self Learning)

![](_page_14_Picture_87.jpeg)

![](_page_15_Picture_0.jpeg)

## **परीक्षण स्क्रीन पृष्ठ की झलक**

(Glimpses of the Test Screen Page)

![](_page_15_Picture_3.jpeg)

मुख्य परीक्षा पृष्ठ जहां आपको उत्तर में से एक विकल्प का चयन करना होगा The main test page where you have to select single options from the answer

![](_page_15_Picture_102.jpeg)

![](_page_16_Picture_0.jpeg)

![](_page_16_Picture_1.jpeg)

![](_page_16_Picture_2.jpeg)

![](_page_16_Picture_3.jpeg)

![](_page_17_Picture_0.jpeg)

# **टेस्ट् स्कोरकतिा**, **विविटल सवटाविके ट ितउनलोि**

![](_page_17_Picture_2.jpeg)

(Test Scorecard & Digital certificate download)

![](_page_17_Picture_41.jpeg)

![](_page_18_Picture_0.jpeg)

#### **परीक्षण के संबंि मेंवकसी भी कविनतई के वलए,वबज़नेस एक्सीलेंस विभतग सेसंपका कै सेकरें**?

(For any difficulty regarding access and writing test,please contact with Business Excellence Department)

![](_page_18_Picture_3.jpeg)

![](_page_18_Picture_4.jpeg)

Sanjay Kumar Bishnoi

![](_page_18_Picture_6.jpeg)

[sanjay.bishnoi@jsw.in](mailto:-sanjay.bishnoi@jsw.in) 8108162765/8253

![](_page_19_Picture_0.jpeg)

![](_page_19_Picture_1.jpeg)

![](_page_19_Picture_2.jpeg)

![](_page_19_Picture_3.jpeg)

![](_page_19_Picture_4.jpeg)

![](_page_19_Picture_5.jpeg)

![](_page_19_Picture_6.jpeg)

![](_page_19_Picture_7.jpeg)